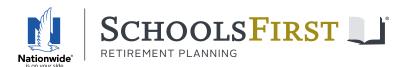

SchoolsFirst Retirement Planning | 403(b) - 457(b) - 401(a)

## SchoolsFirstRP.com new user setup

# Access your account online for the first time

- 1 Go to SchoolsFirstRP.com and click "Create an account" in the blue ribbon under the landing page banner.
  - \* "Create an account" establishes online access to an <u>existing</u> account. To enroll online, go to the "Enroll Now" graphic/tile.
- 2 Enter Social Security number and date of birth as indicated on the screen, then hit Next and follow the remaining steps.

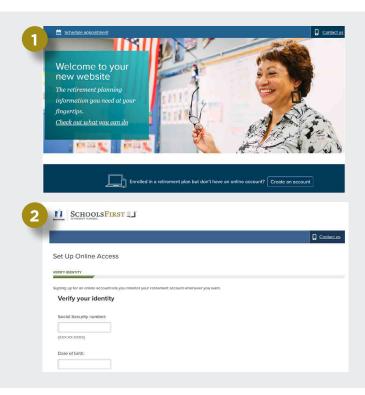

### Reset your username and/or password

- 1. Go to **SchoolsFirstRP.com** and click **"Log in"** at the upper right of the landing page.
- 2. Select "Forgot your username/password?"
- 3. To reset your **username:** Enter Social Security number and birthdate as indicated on the screen, then select **Next** and follow the remaining steps.

To reset your **password**: Enter **username** as indicated on the screen, then select **Next** and follow the remaining steps.

#### While you're here

Please take note of the other information and actions you can take via **SchoolsFirstRP.com**:

- Sign up for paperless delivery
- Use retirement calculators
- Review and change your asset allocation
- Make fund exchanges and transfers
- Review investment performance
- · Access videos and on-demand webinars
- Review and update your beneficiary

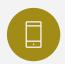

### For online account setup or website navigation questions, call:

Nationwide Customer Solutions Center 1-833-725-3477 5 a.m. to 8 p.m. PT weekdays and 6 a.m. to 3 p.m. PT Saturday